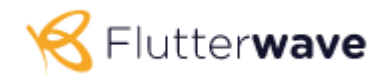

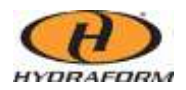

What is a payment link?

In simple terms, a payment link is an online payment method where a request for online payment is generated and shared by the merchant to the customer, to make instant online payments. ... The payment collection is done via the payment link.

## Payment Links

This describes how to use payment links to accept payments on your site

Payment links allow merchants to accept payments on their site without the need to integrate. This is great for Individuals and merchants who don't have developer resources.

You can generate a payment link by visiting the Payment Links section on your dashboard.

Flutterwave allows you to create payment links to collect one-time and recurring payments from your customers. Let's explain how below:

## Creating a one-time charge payment link

- Step 1: Login into your dashboard and navigate to **Collect Payments > Payment Links.**
- Step 2: Click on Create new payment link.
- Step 3: Select Single charge
- Step 4: Fill in the required details, you can leave the amount section empty to allow your customers to enter the amount to be paid or input an amount so your customers pay a fixed amount as you've set. To add more features to the payment link, click on the customise your payment link option.
- Step 5: We create your payment link and you can now copy and share with your customers!
- Step 6: When your customers click on the link, the Flutterwave payment modal will be displayed for them to supply their payment details.
- Step 7: We charge the provided payment details and credit you.

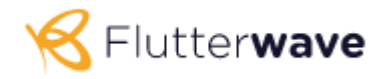

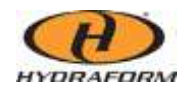

## How Flutterwave Works

- 1. Request a proforma invoice for our machine/spares/training from your sales executive.
- 2. Upon your acceptance of the proforma invoice, you will receive a Flutterwave link via email.
- 3. Should you wish to make a partial payment, please discuss and negotiation with your sales executive. The amount agreed upon will be the amount specified in the Flutterwave link.
- 4. Follow the simple instructions when you click on the link.
- 5. Please right click and open hyperlink to view a list of countries we can receive payments from:

[https://docs.google.com/spreadsheets/d/1m9AngCtsuSZrD8udNQTLmAsZ1lKWPqKJImHMk](https://docs.google.com/spreadsheets/d/1m9AngCtsuSZrD8udNQTLmAsZ1lKWPqKJImHMkI0rc1k/edit#gid=1887479926) [I0rc1k/edit#gid=1887479926](https://docs.google.com/spreadsheets/d/1m9AngCtsuSZrD8udNQTLmAsZ1lKWPqKJImHMkI0rc1k/edit#gid=1887479926)